## **Is my Windows 64 or 32 Bit**

Oct 2017

This is an annoying question because from the UI, it is not always obvious. However from the command line, you can use this command to find out

wmic os get osarchitecture

You will then get an output that looks like the following:

 OSArchitecture 64-bit

From: <http://cameraangle.co.uk/> - **WalkerWiki - wiki.alanwalker.uk**

Permanent link: **[http://cameraangle.co.uk/doku.php?id=is\\_my\\_windows\\_64\\_or\\_32\\_bit](http://cameraangle.co.uk/doku.php?id=is_my_windows_64_or_32_bit)**

Last update: **2023/03/09 22:35**

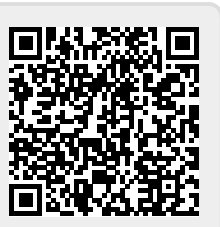